# **SIEMENS**

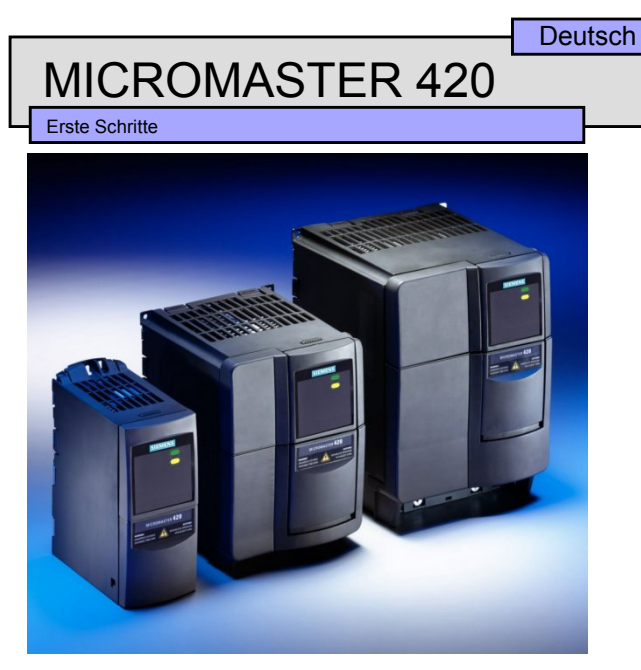

Diese Anleitung für die ersten Schritte ermöglicht eine einfache und effiziente Inbetriebnahme des Umrichters MICROMASTER 420. Weitere technische Angaben befinden sich unter **Betriebsanleitung** und **Handbuch** auf der mit dem Umrichter MICROMASTER 420 gelieferten CD-ROM.

#### **Inhalt**

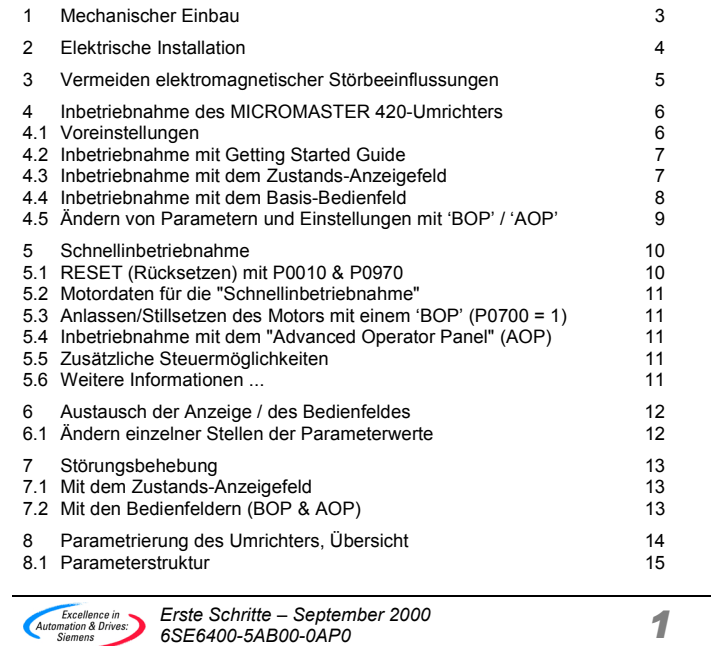

#### **Warnungen, Vorsichtshinweise und Hinweise**

Die nachstehenden Warnungen, Vorsichtshinweise und Hinweise sind für die Sicherheit des Benutzers vorgesehen sowie als Hilfsmittel, um Schaden an dem Erzeugnis oder an Teilen der angeschlossenen Maschine zu verhindern.

**Spezifische Warnungen, Vorsichtshinweise und Hinweise**, die für bestimmte Tätigkeiten gelten, sind am Anfang der jeweiligen Abschnitte zusammengestellt.

Bitte diese Informationen sorgfältig lesen, da sie für Ihre persönliche Sicherheit bestimmt sind und auch eine längere Lebensdauer des MICROMASTER 420- Umrichters und der daran angeschlossenen Geräte unterstützen.

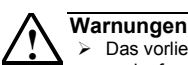

 Das vorliegende Gerät führt gefährliche Spannungen und steuert umlaufende mechanische Teile, die gegebenenfalls gefährlich sind. Die Missachtung der **Warnungen** oder das Nichtbefolgen der in dieser Anleitung enthaltenen Anweisungen kann Lebensgefahr, schwere Körperverletzung oder schwerwiegenden Sachschaden bewirken.

- > An diesen Geräten darf nur geeignetes, qualifiziertes Personal arbeiten, und nur, nachdem es sich mit allen Sicherheitshinweisen, Installations-, Betriebs- und Wartungsanweisungen, die in dieser Anleitung vorhanden sind, vertraut gemacht hat. Der erfolgreiche und gefahrlose Betrieb des Gerätes hängt von seiner ordnungsgemäßen Handhabung, Installation, Bedienung und Wartung ab.
- Der Zwischenkreis aller MICROMASTER-Geräte behält nach dem Abtrennen sämtlicher Spannungen 5 Minuten lang eine gefährliche Spannung bei. Deshalb vor dem Durchführen von Arbeiten an einer der MICROMASTER-Baugruppen nach dem Abtrennen des Umrichters von der Stromversorgung 5 Minuten abwarten.
- Dieses Gerät kann inneren Motorüberlastungsschutz gemäß UL508C, Abschnitt 42, herstellen. Siehe P0610 (Stufe 3) und P0335. Motorüberlastungsschutz kann auch durch Verwendung eines externen PTC (Kaltleiters) über einen Digitaleingang hergestellt werden.
- Dieses Gerät ist für Einsatz an einem Stromkreis geeignet, der einen maximalen symmetrischen Strom von 10.000 A (Effektivwert) bei einer max. Spannung von 230/460 V liefern kann, wenn es über eine träge Schmelzsicherung geschützt wird. (Siehe Tabelle auf Seite 93 der Betriebsanleitung.)
- Klasse 1 60/75, nur Kupferdraht.
- Anzugsdrehmomente: Siehe Betriebsanleitung.

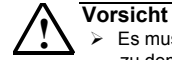

 Es muss verhindert werden, dass Kinder und allgemeines Publikum zu dem Gerät oder in seine Nähe gelangen!

 Das Gerät darf nur für die vom Hersteller angegebenen Zwecke verwendet werden. Unzulässige Änderungen und die Verwendung von Ersatzteilen und Zubehör, die nicht vom Hersteller des Gerätes vertrieben oder empfohlen werden, können Brände, elektrische Stromschläge und Verletzungen verursachen.

#### **Hinweise**

- Diese Anleitung 'Erste Schritte' muss in der Nähe des Gerätes gut zugänglich aufbewahrt und allen Benutzern zur Verfügung gestellt werden.
- Wenn Messungen oder Prüfungen am spannungsführenden Gerät vorgenommen werden müssen, dann sind die Bestimmungen der VBG 4.0 zu beachten, insbesondere § 8 'Zulässige Abweichungen bei Arbeiten an spannungsführenden Teilen'. Es sind geeignete elektronische Hilfsmittel zu verwenden.
- Vor der Durchführung von Installations- und Inbetriebnahmearbeiten **unbedingt** alle Sicherheitsanweisungen und Warnungen bitte sorgfältig lesen, ebenso alle am Gerät angebrachten Warnschilder. Darauf achten, dass Warnschilder in leserlichem Zustand gehalten werden und dafür sorgen, dass fehlende oder beschädigte Schilder gegebenenfalls ausgetauscht werden.

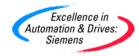

**1 Mechanischer Einbau**

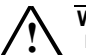

## **! Warnung DAS GERÄT MUSS GEERDET WERDEN.**

- Um gefahrlosen Betrieb des Umrichters zu gewährleisten, muss dieser von qualifiziertem Personal installiert und in Betrieb genommen werden, unter vollständiger Beachtung der in der
- MICROMASTER 420 Betriebsanleitung festgelegten Warnungen. Die allgemeinen und regionales Installations- und Sicherheitsrichtlinien bezüglich Arbeiten an Anlagen mit gefährlichen Spannungen (z. B. EN 50178) müssen besonders beachtet werden, ebenso die einschlägigen Bestimmungen bezüglich der ordnungsgemäßen Verwendung von Werkzeugen und Personen-Schutzeinrichtungen.
- Die Netzeingangsklemmen, die Gleichspannungs- und Motorklemmen führen auch bei nicht arbeitendem Umrichter gefährliche Spannungen; vor dem Durchführen von Installationsarbeiten nach dem Abschalten des Gerätes **5 Minuten** für das Entladen abwarten.

**Gehäusegröße A Gehäusegröße B Gehäusegröße C**  $\frac{\varnothing 5.5 \text{ mm}}{0.22^{\circ}}$  $\frac{\emptyset}{0.19}$ "  $55 \, \mathrm{mm}$  $0.22$ 204 mm<br>8.03" 74 mm  $160$ <sub>mm</sub>  $6.85"$ 6.30  $\frac{138}{5.43}$  $\frac{\emptyset}{0.17}^{4.5}$  mm  $174 \text{ mm}$ 6.85

**Bohrbild für MICROMASTER 420**

| Gehäuse-<br>größe | Hauptmaße |               |        | Befestigungsart                                                                                   | Anzugsdreh-                                              |
|-------------------|-----------|---------------|--------|---------------------------------------------------------------------------------------------------|----------------------------------------------------------|
|                   | Höhe      | <b>Breite</b> | Tiefe  |                                                                                                   | moment                                                   |
| A                 | 173 mm    | 73 mm         | 149 mm | 2 x M4 Schrauben<br>2 x M4 Muttern<br>2 x M4 Unterleq-<br>scheiben<br>Anschluss an<br>DIN-Schiene | 2,5 Nm<br>mit einge-<br>setzten<br>Unterleg-<br>scheiben |
| B                 | 202 mm    | 149 mm        | 172 mm | 4 x M4 Schrauben<br>4 x M4 Muttern<br>4 x M4 Unterleq-<br>scheiben                                | 2,5 Nm<br>mit einge-<br>setzten<br>Unterleg-<br>scheiben |
| C                 | 245 mm    | 185 mm        | 195 mm | 4 x M5 Schrauben<br>4 x M5 Muttern<br>4 x M5 Unterleq-<br>scheiben                                | 3,0 Nm<br>mit einge-<br>setzten<br>Unterleg-<br>scheiben |

#### **Gehäusegrößen und Befestigungsarten**

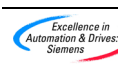

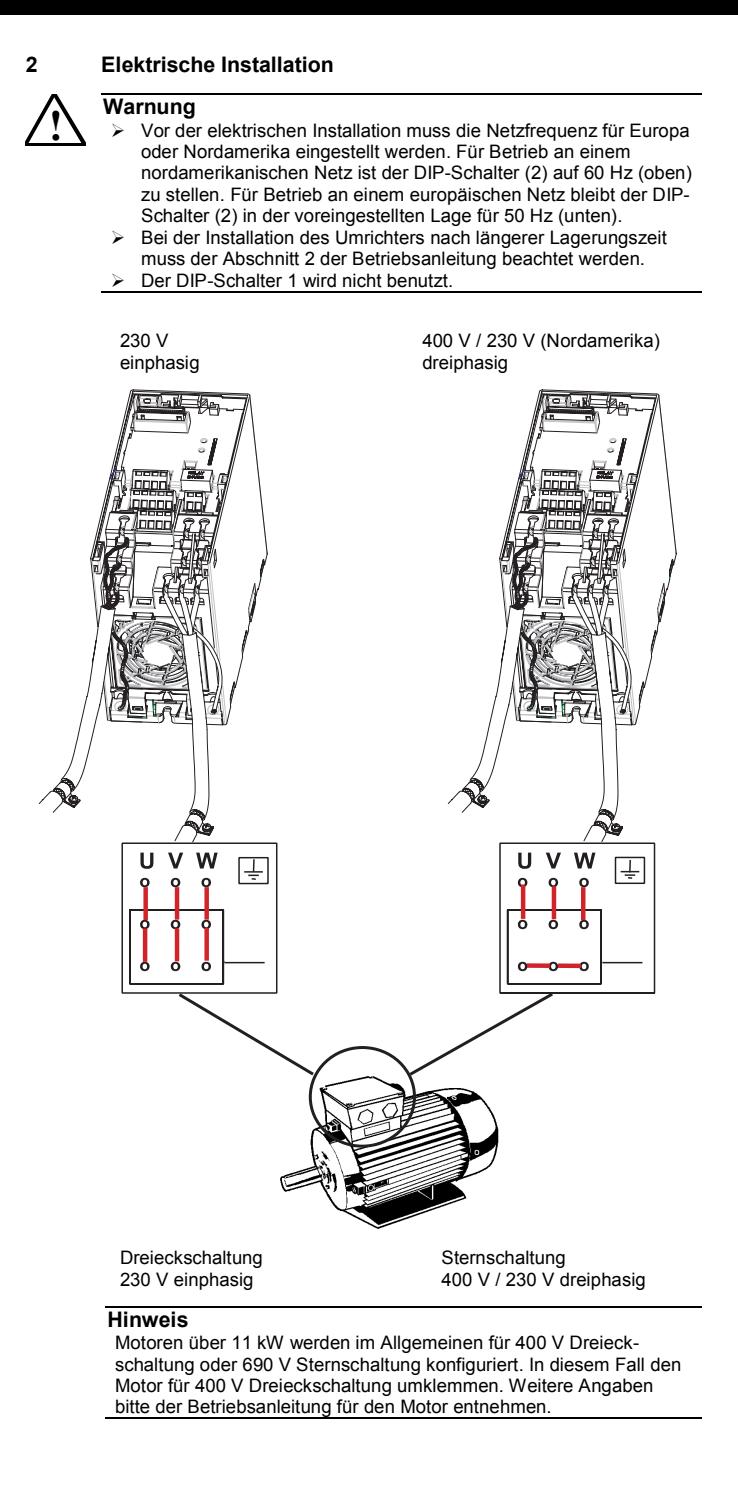

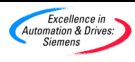

#### **3 Vermeiden elektromagnetischer Störbeeinflussungen**

Die Umrichter sind für den Betrieb in Industrieumgebung ausgelegt, wo hohe Werte der EMI zu erwarten sind. Im Allgemeinen gewährleistet eine gute Installation den gefahrlosen und störungsfreien Betrieb. Bei auftretenden Schwierigkeiten bitte die nachstehenden Hinweise befolgen.

#### **Zu treffende Maßnahmen**

- Sicherstellen, dass alle Geräte im Schrank über kurze Erdungsleitungen mit großem Querschnitt gut geerdet sind, die an einen gemeinsamen Sternpunkt oder eine Sammelschiene angeschlossen sind.
- Sicherstellen, dass alle an den Umrichter angeschlossenen Steuereinrichtungen (z. B. SPS) über eine kurze Leitung mit großem Querschnitt an denselben Erdungs- oder Sternpunkt angeschlossen sind wie der Umrichter.
- Den Rückleiter des Motors direkt an den Erdungsanschluss (PE) des zugehörigen Umrichters anschließen.
- Flache Leitungen werden bevorzugt, da sie bei höheren Frequenzen eine geringere Impedanz aufweisen.
- Die Leitungsenden sauber anschließen und darauf achten, dass ungeschirmte Leitungen möglichst kurz sind.
- Die Steuerleitungen von den Lastleitungen möglichst gut trennen und getrennte Kabelkanäle verwenden, erforderlichenfalls mit Kreuzungswinkeln von 90°.
- Nach Möglichkeit für die Verbindungen zu Steuerschaltungen geschirmte Leitungen verwenden.
- Sicherstellen, dass die Schütze entstört sind, entweder mit RC-Beschaltungen bei Wechselstromschützen oder mit 'Freilauf'-Dioden bei Gleichstromschützen, die an die Spulen angeschlossen sind. Varistor-Überspannungsableiter sind gleichfalls wirksam. Dieser Umstand ist wichtig, wenn die Schütze vom Relais des Umrichters gesteuert werden.
- Für den Motoranschluss geschirmte oder bewehrte Leitungen verwenden und den Schirm an beiden Enden mit Kabelschellen erden.

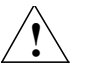

## **! Warnung**

Sicherheitsbestimmungen **dürfen** bei der Installation von Umrichtern **nicht** beeinträchtigt werden!

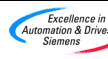

#### **4 Inbetriebnahme des MICROMASTER 420-Umrichters**

Der MM420 wird mit einem Zustands-Anzeigefeld (Status Display Panel, SDP) und mit Parametereinstellungen geliefert, die folgende Anforderungen abdecken:

- Die Motornenndaten, Spannung, Strom und Frequenz sind sämtlich mit den Daten des Umrichters kompatibel (es wird ein Siemens-Normmotor empfohlen).
- $\blacktriangleright$  Lineare U/f-Kennlinie für Motordrehzahl, durch ein analoges Potentiometer gesteuert.
- > Höchstdrehzahl 3000 min<sup>-1</sup> bei 50 Hz (3600 min<sup>-1</sup> bei 60 Hz), steuerbar über<br>ein an die Analogiengänge des Umrichters angeschlossenes Potentiometer
- $\triangleright$  Rampenhochlaufzeit / Rampenauslaufzeit = 10 s

Werden Einstellungen für kompliziertere Anwendungen benötigt, dann bitte nach der Parameterliste in der Betriebsanleitung vorgehen.

Für das Ändern von Parametern wird eine der Optionsbaugruppen "Basis-Bedienfeld" (BOP), "Advanced Operator Panel" (AOP) oder Datenübertragungsoptionen benötigt. Siehe Betriebsanleitung und Handbuch.

**In dieser Anleitung werden die Inbetriebnahme mit SDP und die "Schnellinbetriebnahme" mit dem BOP (einschließlich der erforderlichen Parameter) erläutert.**

Für den Austausch des SDP durch ein Bedienfeld siehe Abschnitt 6.

#### **Hinweis**

Frequenzeinstellung: Der Umrichter wird wie folgt geliefert:

- > DIP-Schalter 2:
	- ♦ Aus-Stellung: europäische Voreinstellungen (50 Hz, kW etc.)
	- ♦ Ein-Stellung: nordamerikanische Voreinstellungen (60 Hz, hp etc.)
- DIP-Schalter 1: Nicht für Benutzung durch den Kunden.

#### **4.1 Voreinstellungen**

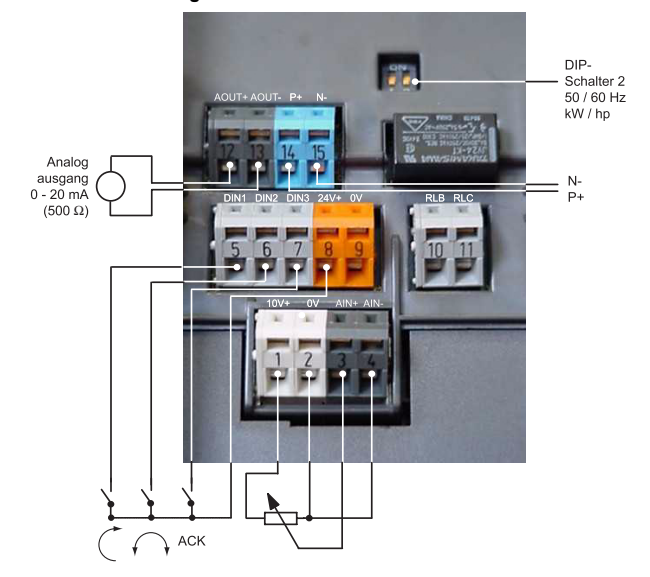

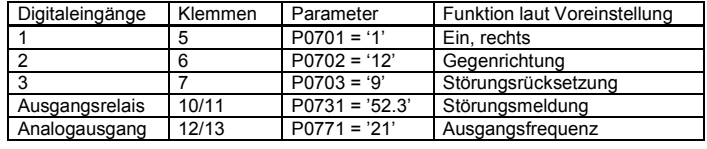

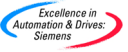

#### **4.2 Inbetriebnahme mit der Anleitung "Erste Schritte"**

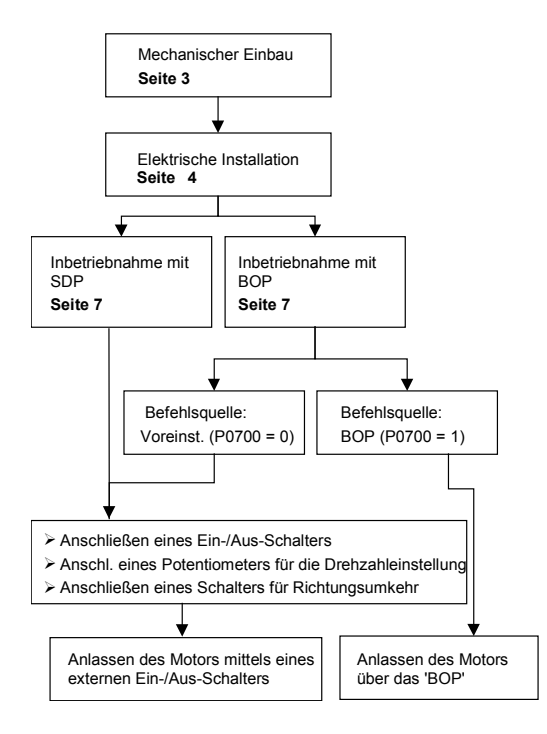

#### **4.3 Inbetriebnahme mit dem Zustands-Anzeigefeld**

Bei der Inbetriebnahme des MICROMASTER 420 mit dem Zustands-Anzeigefeld (SDP) muss die Antriebsanwendung durch die Voreinstellungen des vorliegenden MICROMASTER 420 abgedeckt sein.

- Einen Ein-/Aus-Schalter an die Klemmen 5 und 8 anschließen
- Einen Schalter für Richtungsumkehr an die Klemmen 6 und 8 anschließen (wahlweise)
- Schalter für Störungsrücksetzung an die Klemmen 7 und 8 anschließen (wahlweise)
- Analog-Frequenzanzeige an die Klemmen 12 und 13 anschließen (wahlweise)
- Ausgangsrelais an die Klemmen 10 und 11 anschließen (wahlweise)
- Ein Potentiometer von **5,0 kΩ** für die Drehzahlverstellung an die Klemmen 1 bis 4 anschließen (wahlweise)

Der Umrichter ist nunmehr anlaufbereit.

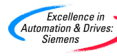

#### **4.4 Inbetriebnahme mit dem Basis-Bedienfeld**

Mit dem als Option lieferbaren Basis-Bedienfeld kann der Benutzer die Voreinstellungen des MM420 verändern, um die Anforderungen einer bestimmten Anwendung zu erfüllen. Mit Hilfe des BOP ist es möglich, auf die Ebenen eins, zwei und drei der Parametersätze zuzugreifen. Das BOP beinhaltet folgende Funktionen:

- Drehzahl, Frequenz, Motordrehrichtung, Strom, etc. werden nach Wunsch angezeigt
- Für die direkte Steuerung wird das BOP direkt an der Frontplatte des Umrichters befestigt

Für die "Schnellinbetriebnahme" des Umrichters sollte die Anleitung 'Erste Schritte' verwendet werden. Weitere Verfahren der Inbetriebnahme sind in der Betriebsanleitung oder im Handbuch beschrieben.

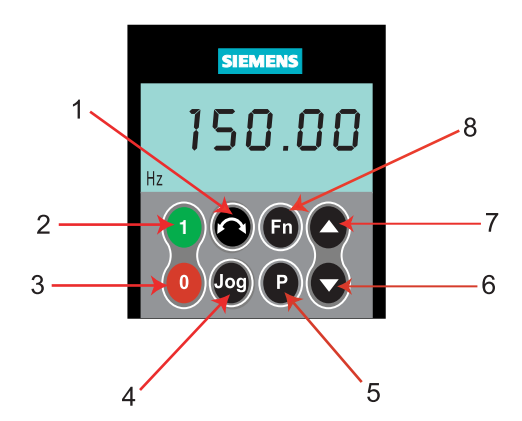

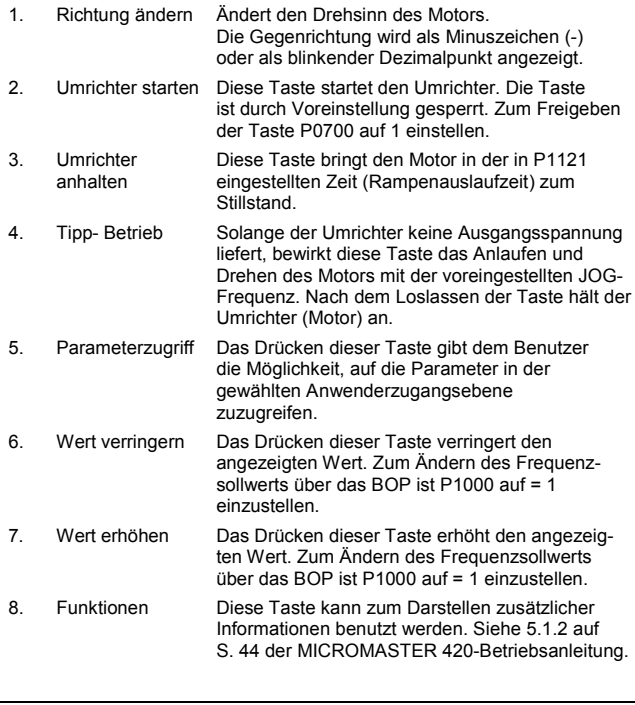

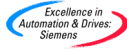

## **4.5 Ändern von Parametern und Einstellungen mit 'BOP' / 'AOP'**

Die nachstehende Beschreibung zeigt, wie der Parameter P1082 zu verändern ist. Diese Beschreibung kann als Anleitung für das Einstellen jedes beliebigen Parameters über das "BOP" verwendet werden.

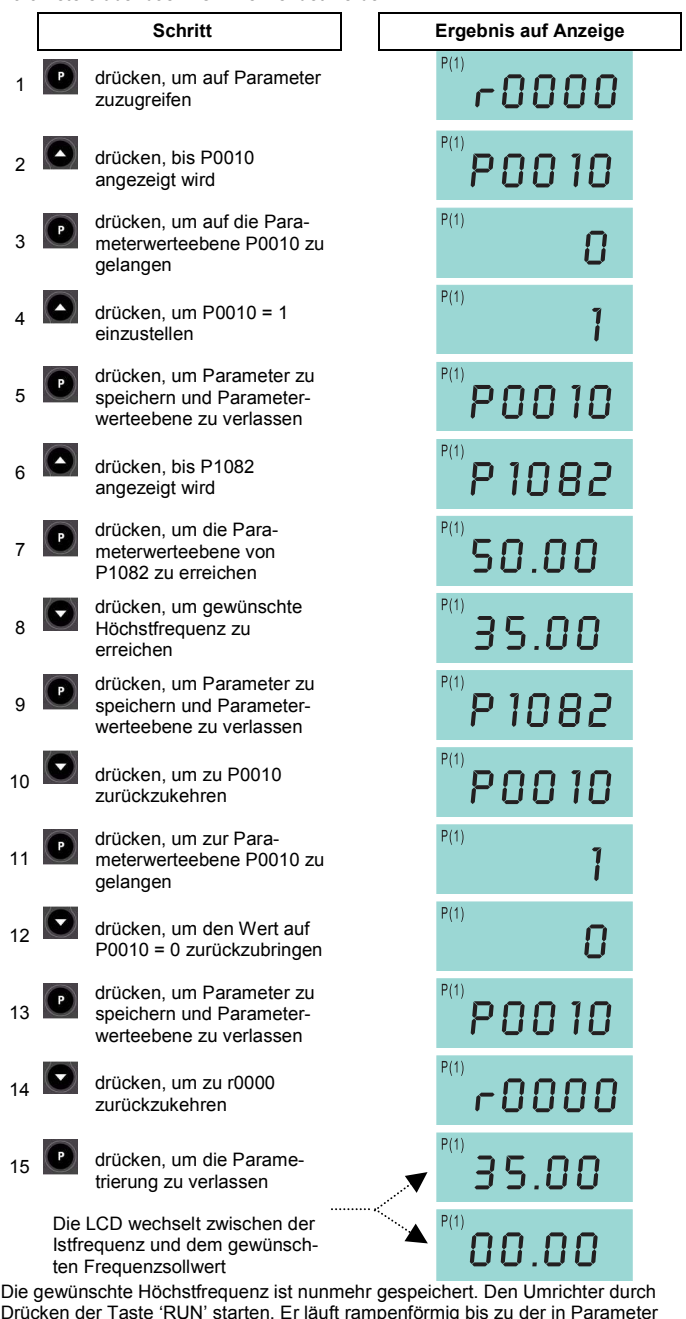

Drücken der Taste 'RUN' starten. Er läuft rampenförmig bis zu der in Parameter P1082 eingestellten Frequenz hoch. Zum Anhalten des Umrichters die Taste 'STOP' drücken.

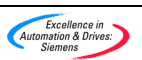

#### **5 Schnellinbetriebnahme**

Die nachstehenden Parameter müssen sämtlich durchlaufen werden, um einen optimalen und effizienten Betrieb des Umrichters zu gewährleisten. Bitte beachten, dass P0010 auf '1 = Schnellinbetriebnahme' gestellt werden muss, um das Durchführen des Ablaufs zu ermöglichen.

Informationen über das Ändern von Parametereinstellungen befinden sich im Abschnitt 4.5 dieser Anleitung.

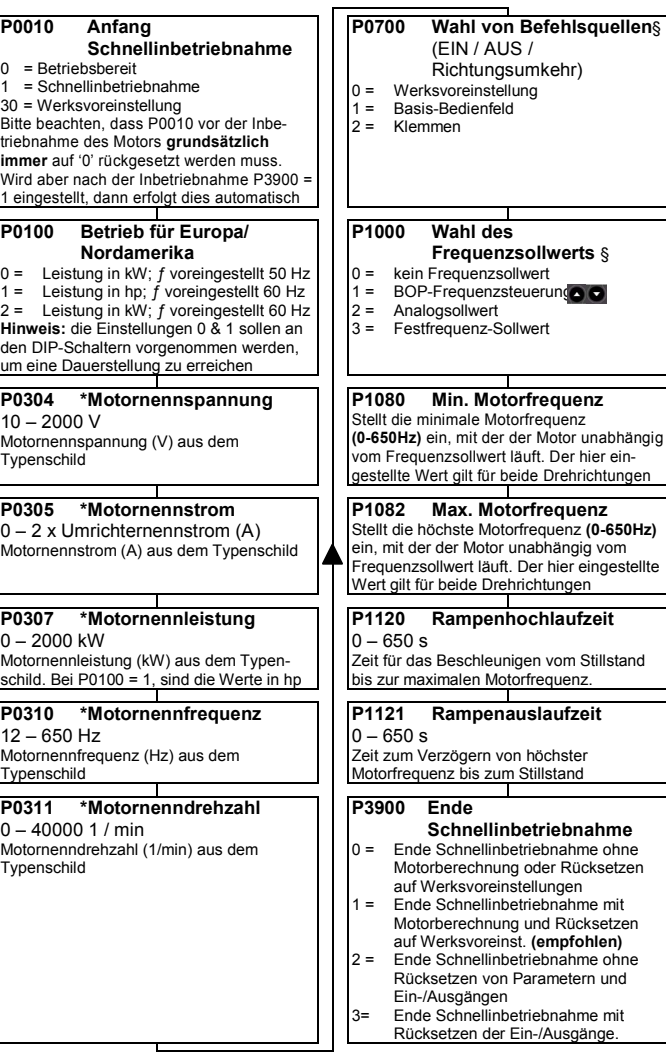

## **5.1 RESET (Rücksetzen) mit P0010 & P0970**

Beim Rücksetzen des Umrichters muss P0010 auf 30 eingestellt werden (Werksvoreinstellung). Dann ist es möglich P0970 auf '1' zu setzen. Der Umrichter setzt automatisch alle seine Parameter auf ihre Voreinstellwerte zurück. Dies kann sich als vorteilhaft erweisen, wenn bei der Parametereinstellung Schwierigkeiten auftreten und der Vorgang wiederholt werden soll.

**§** Bezeichnet Parameter, die weitere mögliche Einstellungen für Einsatz in spezifischen Anwendungen enthalten. Siehe Betriebsanleitung und Handbuch auf der CD. **\*** Motorspezifische Parameter – siehe Zeichnung des Motortypenschilds.

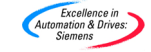

## **5.2 Motordaten für die "Schnellinbetriebnahme"**

Um optimales Betriebsverhalten zu erzielen müssen bei dem MICROMASTER 420 die einschlägigen Motornenndaten in die entsprechenden Parameter eingeschrieben werden. Nachstehendes Schema zeigt die benötigten Daten aus dem Typenschild und die Parameter, die für das Speichern der Informationen eingestellt werden müssen.

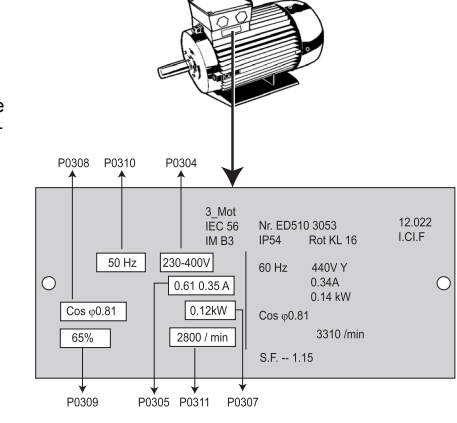

## **5.3 Anlassen/Stillsetzen des Motors mit einem 'BOP' (P0700 = 1)**

- 1. Die grüne Taste (RUN) drücken, um den Motor zu starten.
- 2. Bei laufendem Motor die Taste 'UP' drücken. Die Motordrehzahl nimmt bis 50 Hz zu.
- 3. Wenn der Umrichter 50 Hz erreicht, die Taste 'DOWN' drücken. Die Motordrehzahl und der angezeigte Wert nehmen ab.
- 4. Die Drehrichtung mit den Tasten FORWARD / REVERSE ändern.
- 5. Mit der roten Taste (STOP) wird der Motor angehalten.

#### **5.4 Inbetriebnahme mit dem "Advanced Operator Panel" (AOP)**

Das als Option lieferbare **Advanced** Operator Panel **(AOP)** besitzt alle Funktionalitäten eines Basisbedienfeldes und weist zusätzlich folgende Funktionen auf:

- Kommunikation über RS232-Schnittstelle
- Erweiterte Sprachmöglichkeiten
- Diagnosemenu und Fehlersuchunterstützung
- Erläuterung aktiver Parameter, Fehlermeldungen, etc.
- Anzeige von Drehzahl, Frequenz, Motordrehrichtung, Strom, etc.
- Kapazität zum Speichern und Laden von bis zu 10 Parametersätzen

#### **5.5 Zusätzliche Steuermöglichkeiten**

Der MICROMASTER 420 kann auch auf folgende Weise gesteuert werden:

- Digitaleingänge / Analogeingänge
- Serielle Schnittstelle über USS-Protokoll
- Automatisierungssystem über PROFIBUS-Verbindung

#### **5.6 Weitere Informationen ...**

Weitere Informationen über zusätzliche Steuermöglichkeiten sind in der Betriebsanleitung und im Handbuch auf der mit dem Umrichter gelieferten CD zu finden.

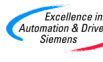

## **6 Austausch der Anzeige / des Bedienfeldes**

Die Vorgehensweise für den Austausch des Bedienfeldes ist nachstehend abgebildet.

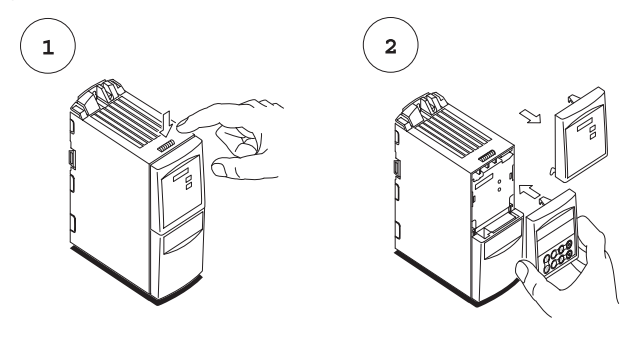

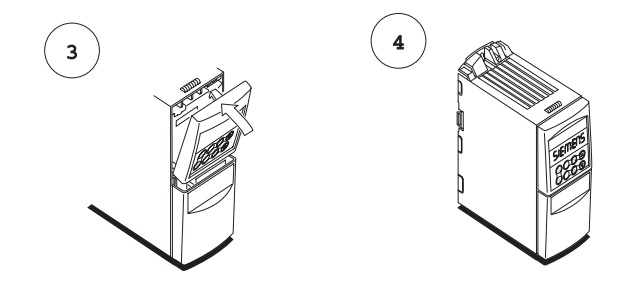

#### **6.1 Ändern einzelner Stellen der Parameterwerte**

Für schnelles Ändern des Parameterwertes können die einzelnen Stellen der Anzeige auf folgende Weise verstellt werden:

- 1. Stellen Sie sicher, dass Sie sich auf der Parameter-Änderungsebene befinden (siehe "Ändern der Parameter mit BOP").
- 2. Die (Funktionstaste) drücken. Bewirkt das Blinken der rechten Zahl.
- 3. Den Betrag dieser Zahl durch Drücken von  $\bigcirc$  /  $\bigcirc$  verändern.
- 4. Erneutes Drücken der (Funktionstaste) **bewirkt das Blinken der nächsten** Ziffer.

5. Die Schritte 2 bis 4 wiederholen, bis der gewünschte Wert angezeigt wird.

6. Taste **d** drücken um die Parameterwert-Änderungsebene zu verlassen.

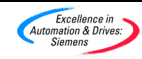

## **7 Störungsbehebung**

#### **7.1 Mit dem Zustands-Anzeigefeld**

Der Betriebszustand des Umrichters wird durch die grüne und die rote LED auf dem Zustandsanzeigefeld signalisiert. Diese LEDs zeigen folgende Warnungen und Störungszustände.

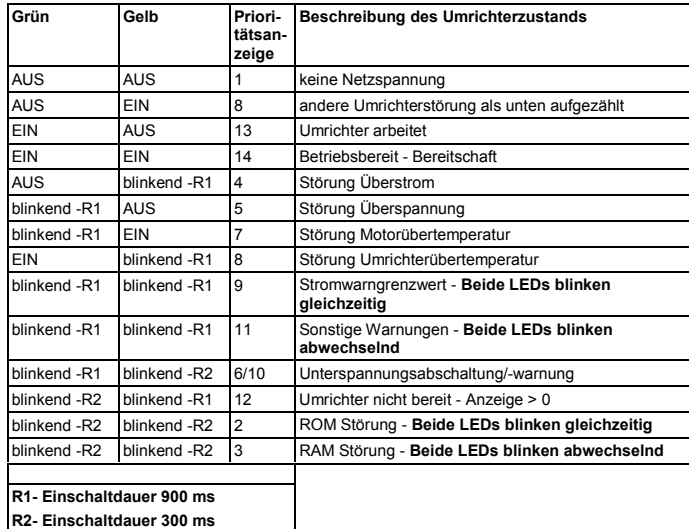

## **7.2 Mit den Bedienfeldern (BOP & AOP)**

Folgende Fehlerschlüssel für das Basisbedienfeld und das Advanced Operator Panel zeigen den Zustand des Umrichters an:

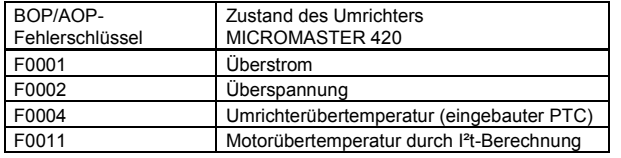

#### **Überstrom (Störung F0001)**

- -Rampenhochlaufzeit zu kurz eingestellt. P1120 entsprechend erhöhen.
- - Spannungsanhebung zu hoch. Die Parameter P1310, P1311 und P1312 verringern, um übermäßige Magnetisierung des Motors zu vermeiden.

## **Überspannung (Störung F0002)**

 $\blacktriangleright$ Rampenauslaufzeit zu kurz eingestellt. P1121 entsprechend erhöhen.

#### **Hinweis**

Es ist möglich, dass das Funktionsverhalten des Motors bei niedrigen Frequenzen beeinträchtigt wird, wenn der Parameter P1310 unter 50 eingestellt wird (Voreinstellwert).

Bezüglich weiterer Fehlerschlüsselkennzeichnungen wird auf die Betriebsanleitung für den MICROMASTER 420 verwiesen, die sich auf der mit dem Umrichter gelieferten CD befindet.

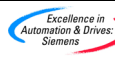

## **8 Parametrierung des Umrichters, Übersicht**

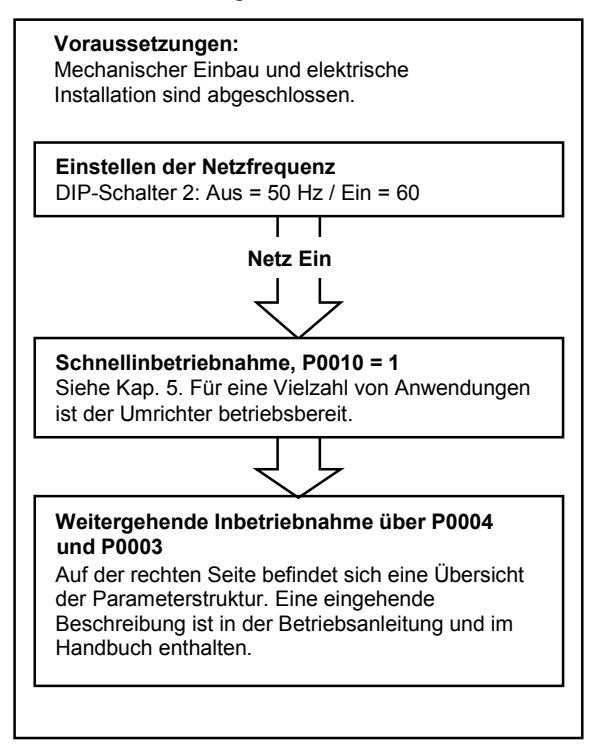

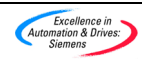

## **8.1 Parameterstruktur**

#### **Gesamtstruktur**

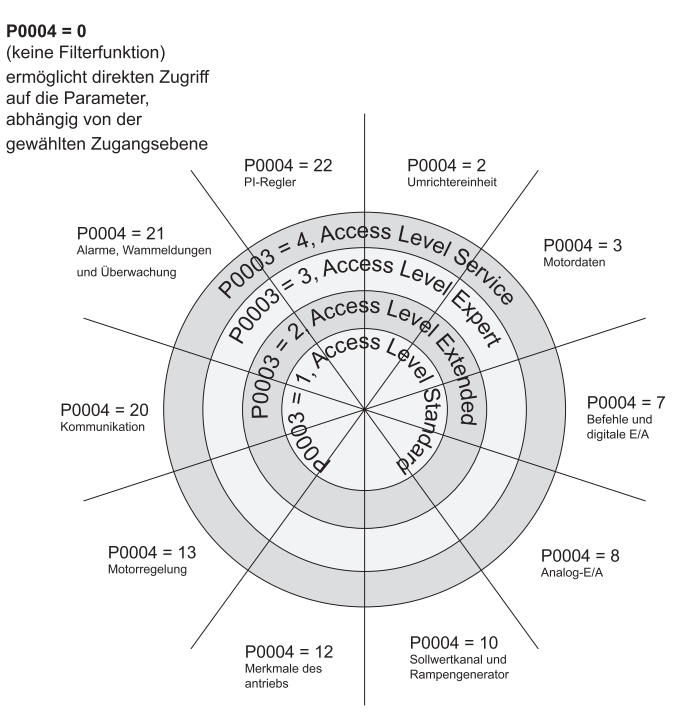

Beispiel: Motordaten

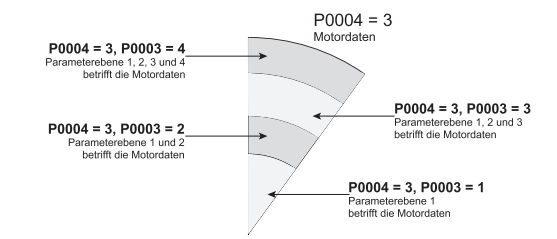

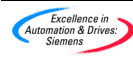

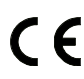

#### **Europäische Niederspannungsrichtlinie**

Die Produktserie MICROMASTER entspricht den Anforderungen der Niederspannungsrichtlinie 73/23/EWG mit Ergänzung durch Richtlinie 98/68/EWG. Die Geräte sind hinsichtlich Einhaltung nachstehender Normen zertifiziert:

- EN 60146-1-1 Halbleiterumrichter Allgemeine Anforderungen und netzgeführte Wechselrichter
- EN 60204-1 Sicherheit von Maschinen Elektrische Ausrüstung von Maschinen

#### **Europäische Maschinenrichtlinie**

Die MICROMASTER Umrichter-Serie fällt nicht unter den Geltungsbereich der Maschinenrichtlinie. Die Erzeugnisse wurden jedoch vollständig auf Einhaltung der wesentlichen Gesundheits- und Sicherheitsanforderungen der Richtlinie bei Einsatz in einer typischen Maschinenanwendung bewertet. Eine Erklärung der Registrierung steht auf Anforderung zur Verfügung.

#### **Europäische EMV-Richtlinie**

Bei Installation entsprechend den Empfehlungen dieser Anleitung erfüllt der MICROMASTER alle Anforderungen der EMV Richtlinie gemäß Definition durch die EMV Produktnorm für Leistungsantriebssysteme EN50082-2.

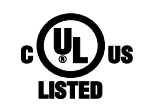

#### **Underwriters Laboratories**

Nach UL und CUL GELISTETE LEISTUNGSUMSETZUNGS-GERÄTE 5B33 für Einsatz bei Verschmutzungsgrad 2

#### **ISO 9001**

Siemens plc setzt ein Qualitätsmanagementsystem ein, das die Forderungen von ISO 9001 erfüllt.

Falls Sie Verbesserungsvorschläge haben dann rufen Sie bitte die Siemens Standard Drives Web Site unter http://www.siemens.de/micromaster auf

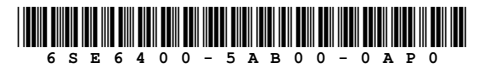

Bestellnummer: 6SE6400-5AB00-0AP0 Gedruckt in Großbritannien Zeichnungsnr. G85139-K1790-U224-A1

Siemens plc Automation & Drives Abt. Standardantriebe Varey Road, Congleton, CW12 1PH<br>Großbritannien

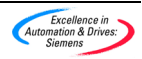